# **机器人硬件组成**

EC66 机器人系统由三个主要部分组成:

- 1. 控制箱
- 2. 机器人
- 3. 示教器

该系统还包括三根线缆:

- 1. 主电源线
- 2. 机器人线缆
- 3. 示教线缆

第 5 [章中](#page--1-0)讨论了系统的安装和组装。本章将简要介绍每个机器人组件。

# **机器人本体**

### <span id="page-0-0"></span>**机器人系统硬件组成**

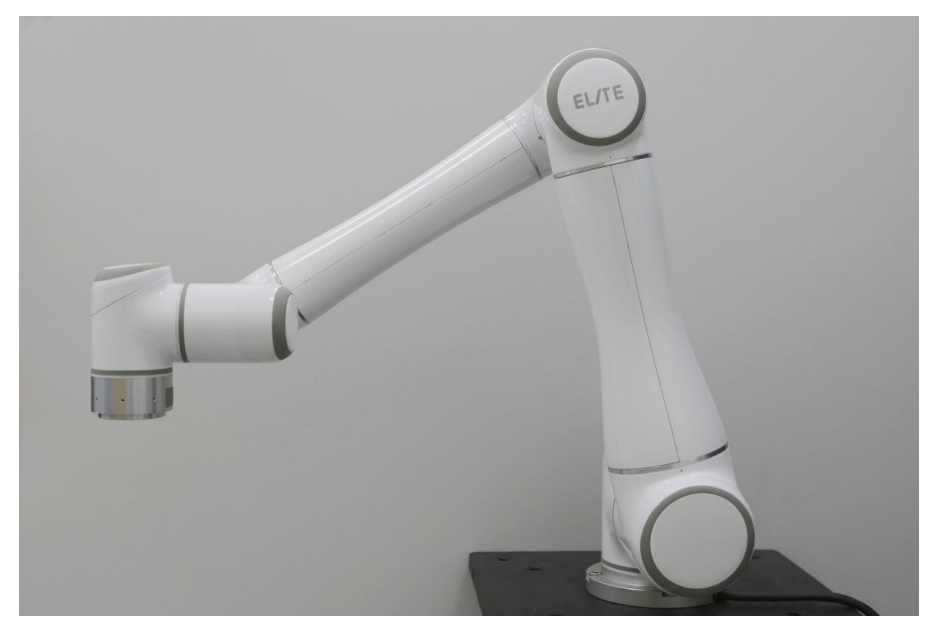

**图 3-1 :** EC66 机器人系统

<span id="page-1-0"></span>如**图** [3-1](#page-0-0) 所示,EC66 协作机器人系统主要由机器人本体、控制箱(可选多种型号控制箱)、和 示教器组成。机器人本体模仿人的手臂,共有 6 个旋转关节,每个关节表示一个自由度。如 **图** [3-2](#page-1-0) 所示,机器人关节包括基座(关节 1),肩部(关节 2),肘部(关节 3),腕部 1(关节 4), 腕部 2 (关节 5) 和腕部 3 (关节 6)。

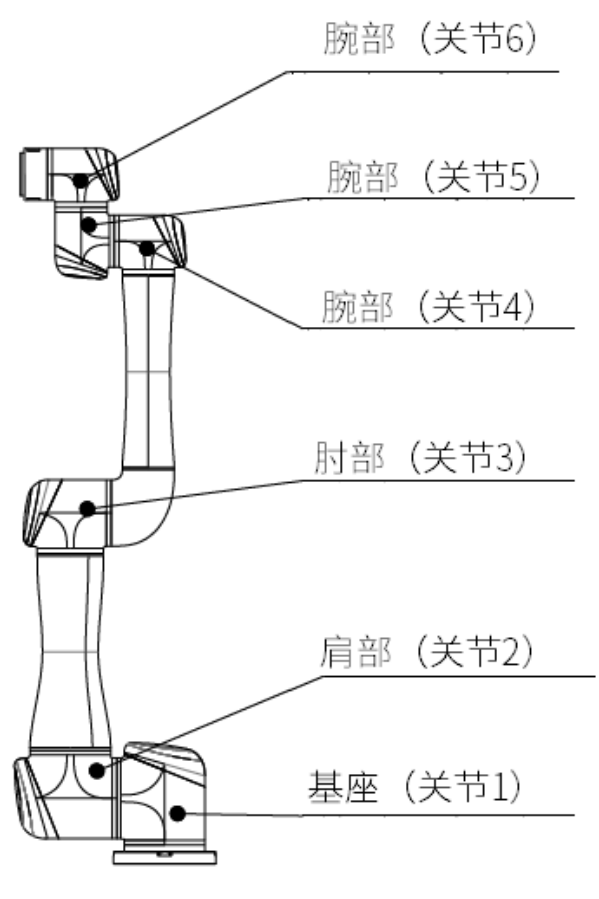

**图 3-2 :** EC66 机器人关节

## **3.1.2 机械尺寸**

EC66 机器人的机械尺寸如**图** [3-3](#page-2-0) 所示。

<span id="page-2-0"></span>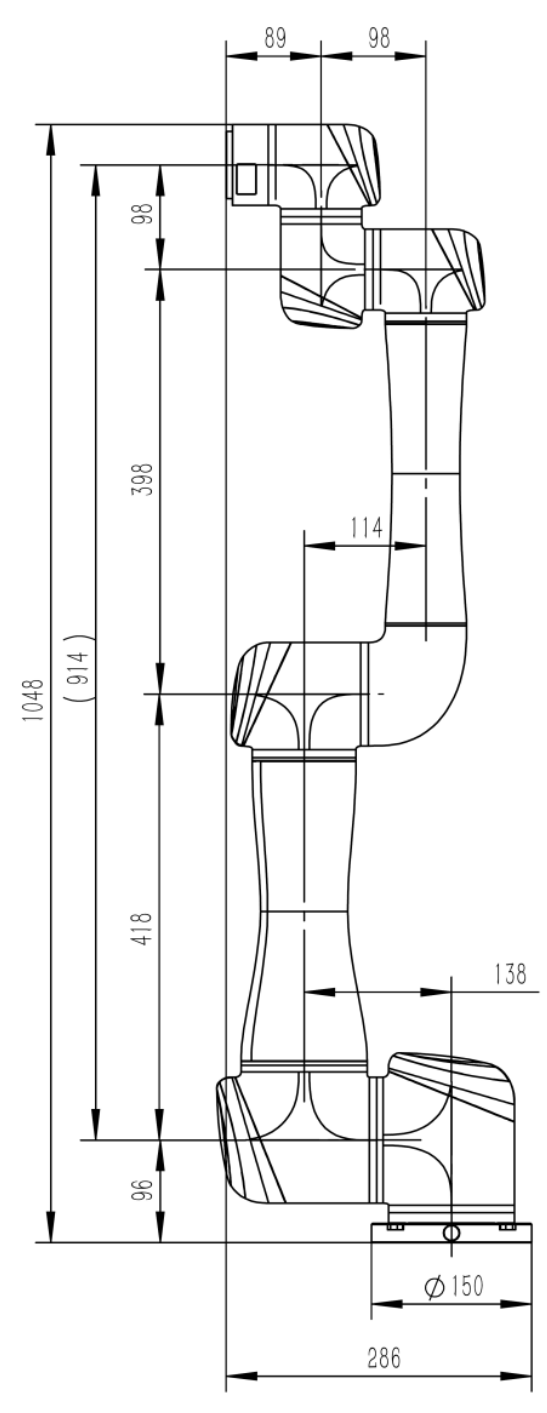

**图 3-3 :** EC66 机器人的机械尺寸图,单位为 mm

底座尺寸和安装螺栓图如**图** [3-4](#page-3-0) 所示。

<span id="page-3-0"></span>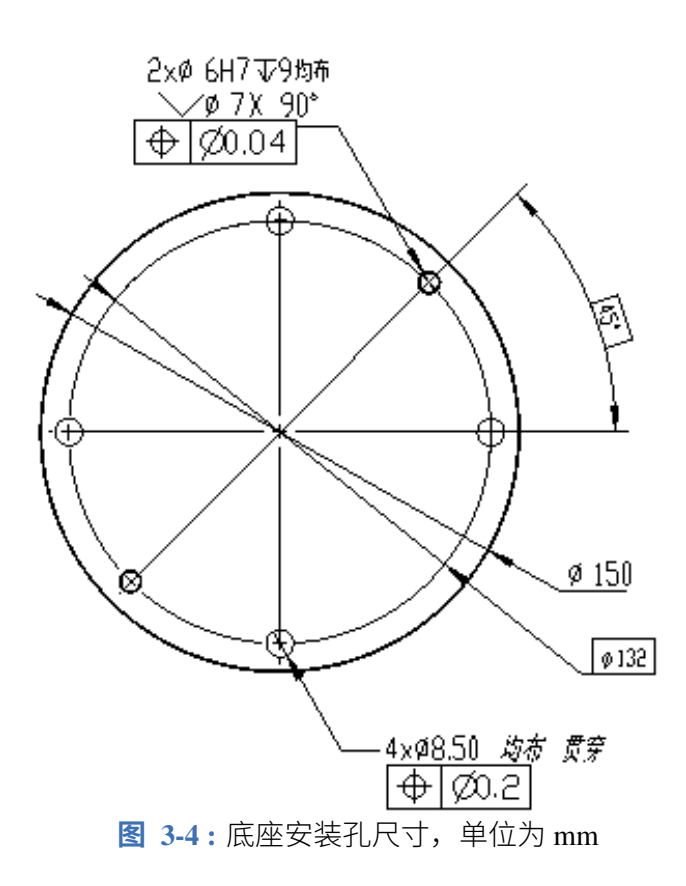

工具法兰是工具安装到机器人末端执行器的地方。工具法兰的尺寸如**图** [3-5](#page-3-1) 所示。

<span id="page-3-1"></span>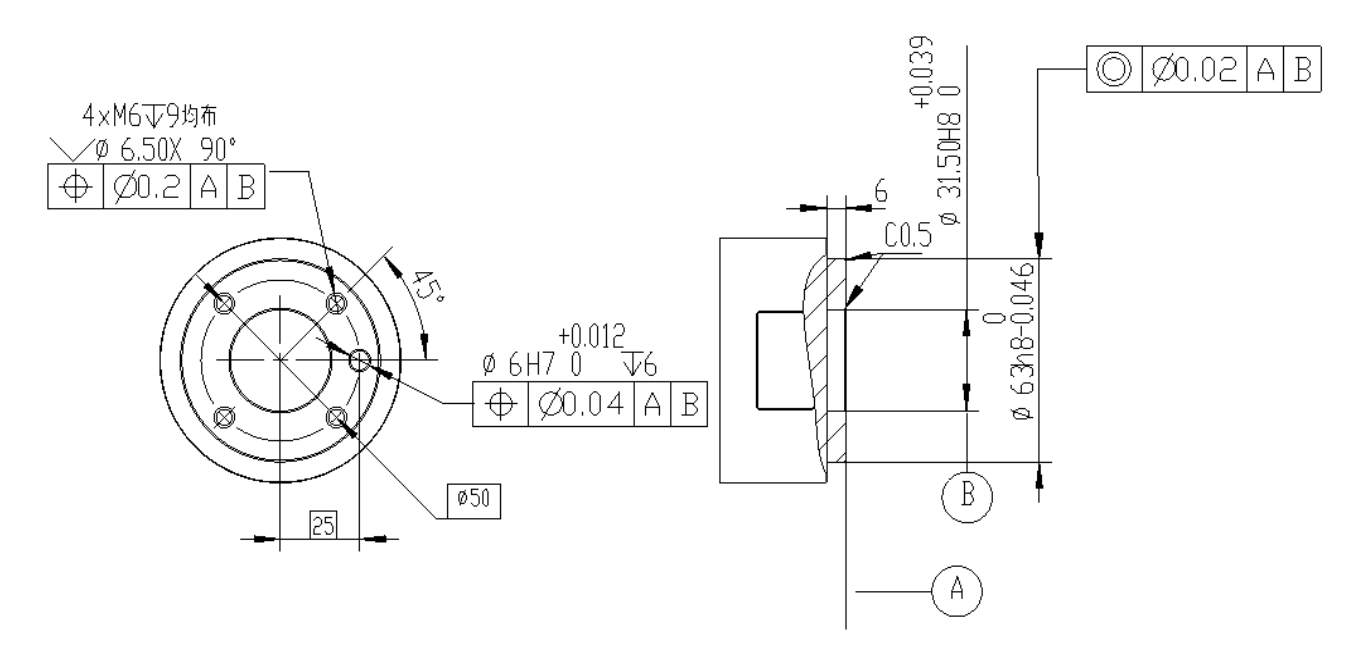

**图 3-5 :** 机器人工具法兰的机械尺寸,单位为毫米

工具 I/O 端口位于机器人末端执行器的侧面,如**图** [7-16](#page--1-1) 所示。取下端盖后,即可使用工具 I/O 端口。

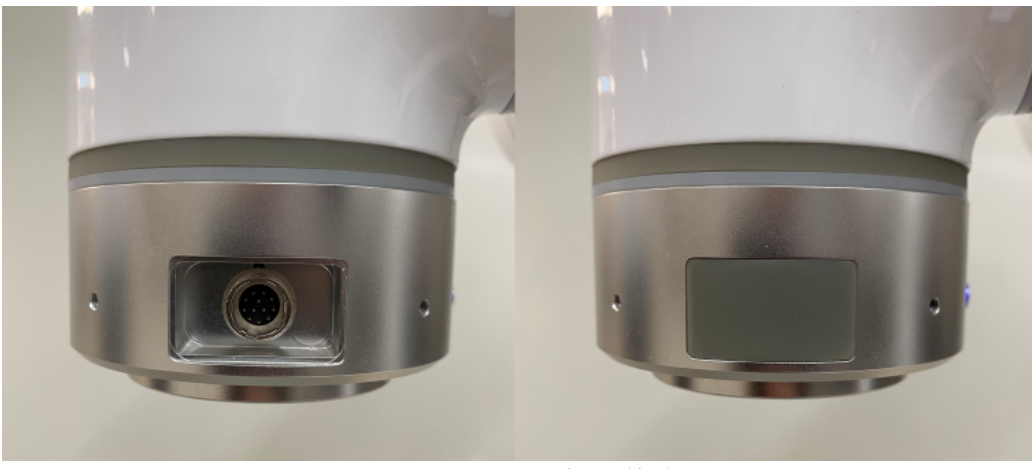

**图 3-6 :** Tool I/O 插头的位置

# **3.1.2.1 工作空间**

<span id="page-4-0"></span>**图** [3-7](#page-4-0) 显示了 EC66 的工作空间,是一个半径为 914mm 的球体。基座正上方和正下方的圆柱 形空间是奇异点区。奇异点是机器人因配置或者轨迹的命令速度导致关节速度超过安全限制 而失去自由度的位置。在对机器人进行编程时应避免出现奇异点,因为它们会导致机器人突 然或快速移动,或者中断程序导致其过早停止。

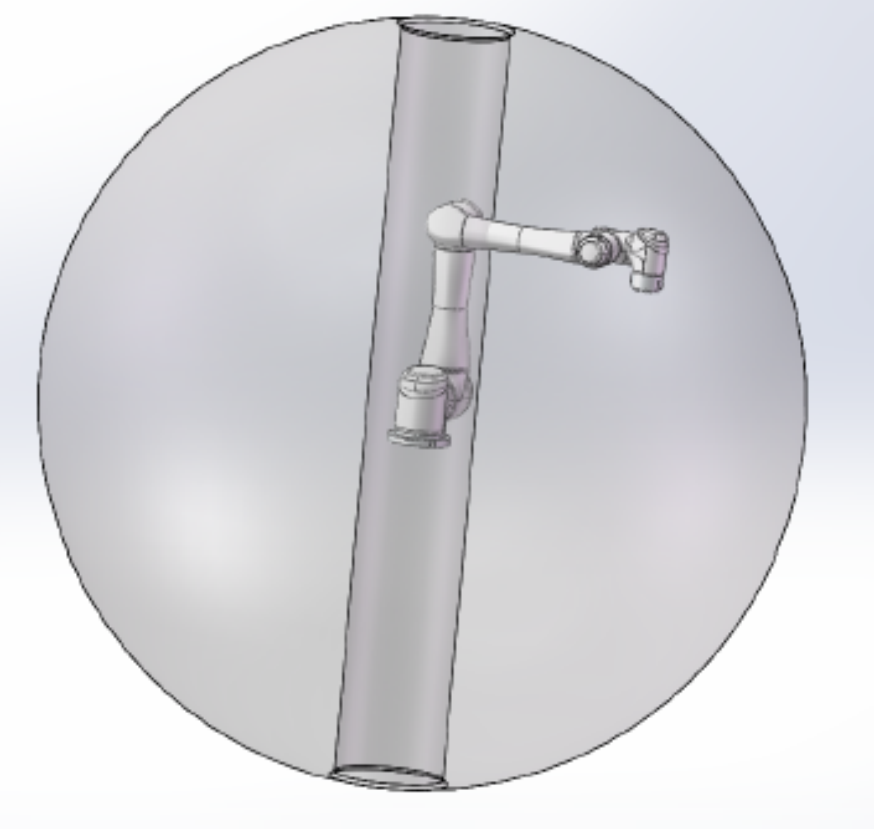

**图 3-7 :** 机器人工作空间示意图

机器人关节不能连续旋转,并且被限制在指定的范围内。旋转关节限制如**表** [3-1](#page-5-0) 所示。如有需

要,用户可以调整关节范围。

<span id="page-5-0"></span>第 [12.2.3](#page--1-2) 小节中讨论了修改关节范围。

| 关节   | 最小角度         | 最大角度        |
|------|--------------|-------------|
| 关节1  | $-360^\circ$ | $360^\circ$ |
| 关节2  | $-360^\circ$ | $360^\circ$ |
| 关节3  | $-165^\circ$ | $165^\circ$ |
| 关节4  | $-360^\circ$ | $360^\circ$ |
| 关节 5 | $-360^\circ$ | $360^\circ$ |
| 关节 6 | $-360^\circ$ | $360^\circ$ |

**表 3-1 .** EC66 的关节限制

### **3.1.2.2 DH 参数**

<span id="page-5-1"></span>Denavit-Hartenberg 参数或 DH 参数是表示机器人正向运动学的传统方式. 它们用于在给定机 器人关节角度的情况下,在直角坐标系中表示工具中心点或 TCP 的位置,如**图** [3-8](#page-5-1) 所示。

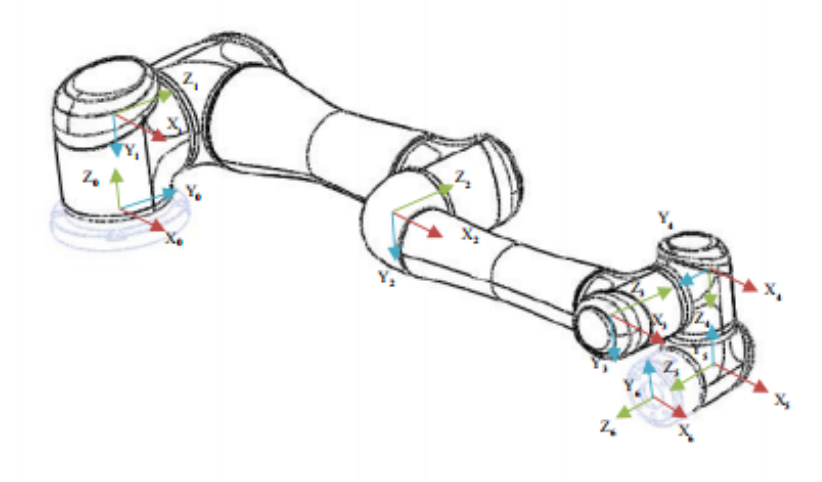

**图 3-8 :** 机器人 DH 示意图

EC66 的 DH 参数如**表** [3-2](#page-6-0) 所示。

<span id="page-6-0"></span>

| 关节   | $\theta$ | a     | d     | $\alpha$ |
|------|----------|-------|-------|----------|
| 关节1  | 0.0      | 0.0   | 0.096 | $-\pi/2$ |
| 关节2  | 0.0      | 0.418 | 0.0   | 0.0      |
| 关节3  | 0.0      | 0.398 | 0.0   | 0.0      |
| 关节4  | 0.0      | 0.0   | 0.122 | $-\pi/2$ |
| 关节 5 | 0.0      | 0.0   | 0.098 | $-\pi/2$ |
| 关节 6 | 0.0      | 0.0   | 0.089 | 0.0      |

**表 3-2 .** EC66 DH 参数

# **3.2 控制箱**

控制箱是工控机,电源,以及安全、数字和模拟 I/O 所在的位置。

### **3.2.1 硬件组成**

<span id="page-6-1"></span>控制箱结构如**图** [3-9](#page-6-1) 所示。

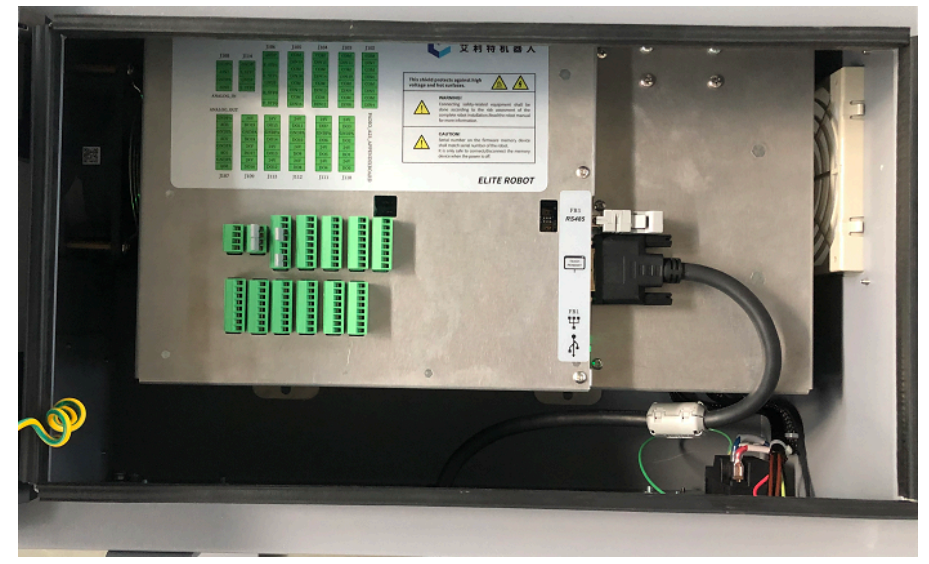

#### **图 3-9 :** ERB1E 系列控制箱

示教器是机器人进行编程的地方。用户可以使用触摸屏选择选项,也可以使用触摸屏周围的 物理按钮激活其他选项或功能。

#### **3.3.1 示教器布局**

<span id="page-7-0"></span>示教器的正面及其显示屏和按钮如**图** [3-10](#page-7-0) 所示。

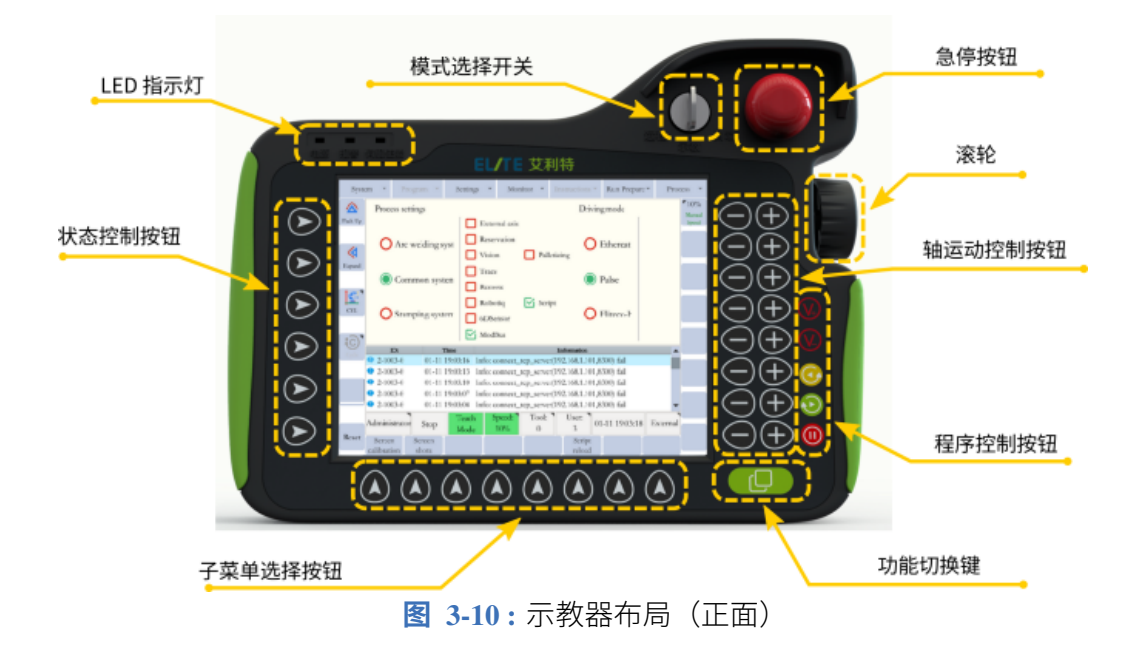

以下是从紧急停止按钮开始,以逆时针顺序介绍每个按钮的功能:

- 1. 紧急停止按钮用于紧急情况发生时或者用户需要切断机器人的电源。
- 2. 模式选择器用于将模式设置为自动 (PLAY)、示教 (TEACH) 或远程 (REMOTE)。如 果将此开关从自动(PLAY)移到示教(TEACH),则当前运行的程序将立即结束。
- 3. LED 指示灯会通知用户电源是否打开、是否有报警以及机器人伺服系统启动情况。
- 4. 状态控制按钮用于在不使用触摸屏的情况下从状态控制菜单中选择项目。
- 5. 子菜单按钮允许用户从子菜单中选择菜单项, 也无需使用触摸屏。
- 6. 高级功能按钮允许用户查看当前屏幕上可用的高级功能。当用户从子菜单中选择可用的 高级功能时,必须按住该按钮。
- 7. 当机器人处于自动(PLAY)模式时,可以使用以下按键来对当前运行的机器人程序进 行控制或调整。
	- (a). 橙色按钮 V+ 和 V-用于增加和减少机器人的运行速度。
	- (b). 黄色伺服按钮用于在程序运行前激活伺服。除非按下此按钮且黄色伺服指示灯LED 点亮,否则机器人无法运行程序。
- (c). 绿色运行按钮用于运行程序或单步执行程序(参见第 [6.8](#page--1-3) 节)。它还用于移动到已 记录的路点来检查其位置。
- (d). 红色暂停按钮将暂停当前正在运行的程序。
- 8. 轴运动按钮用于依照当前坐标系移动机器人。
- <span id="page-8-0"></span>9. 滚轮用于滚动机器人程序的行。一般情况下滚轮是禁用的。若需启用,用户可将滚轮朝 示教器方向按下。若需禁用,则再次按下滚轮即可。

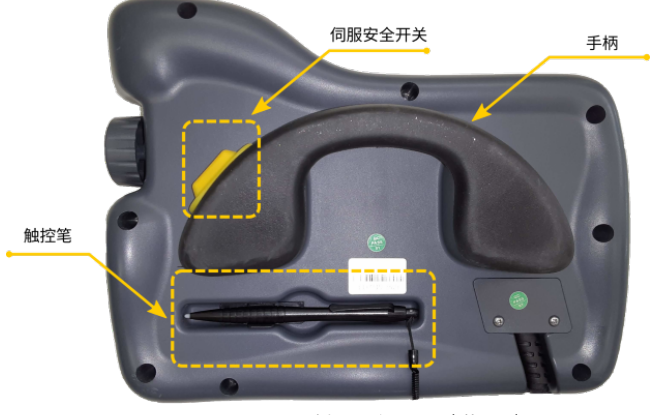

**图 3-11 :** 示教器布局(背面)

示教器背面的伺服安全开关 (**图** [3-11](#page-8-0) ) 用于激活伺服电机。用户必须保持按住它并且确保伺服 指示灯 LED 点亮,机器人才能移动。模式也必须设置为示教(TEACH)。示教器背面还有一 个触控笔放置处。